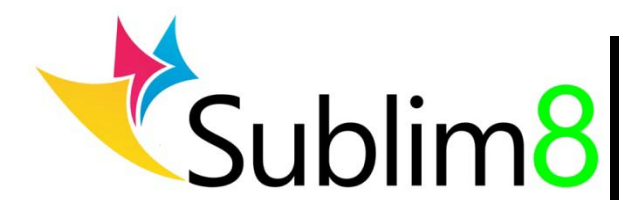

# **CONVETING AN EPSON WIDE FORMAT PRINTER TO SUBLIM8 SUBLIMATION INKS**

Converting an Epson wide format printer to Sublim8 dye sublimation inks is very simple and the following guide explains in general terms how to the process works. We support many popular Epson wide format printer models and, for each model, we provide model specific instructions on how to convert the printer along with details on how to use our inks. Refer to the sublimation support pages at <http://absoluteinkjet.com/sublimation-products/sublimation-support/> for a guide for your printer model.

## Using Sublim8 cartridges or bulk inks?

For most of the Epson wide format printer models we support, we supply Sublim8 inks pre-filled into regular single use cartridges or in bulk ink bottles for use with our refillable cartridge kits. The choice of which ink supply method to use is really down to the preference of the printer user. Pre-filled single use cartridges are the easiest to use and are fool proof – they are installed in the printer in the same way as regular Epson ink cartridges and are replaced as and when they run empty. Refillable cartridges and bulk ink offer increased cost savings over pre-filled cartridges but do require the printer operators to work with liquid ink and to fill the correct color ink into the correct color cartridge. If the printer is used in an environment where there are multiple operators or lower skill level staff then single use cartridges are probably the safest choice.

## Does my printer need to be flushed before installing Sublim8 inks?

The first step is to decide if your printer/ink combination requires flushing before installing Sublim8 inks. If you are installing Sublim8 inks on a brand new machine that has not used inks before then it will not need flushing first. Simply install Sublim8 inks from new on the printer. If you are installing Sublim8 inks on a machine that has been running Epson original inks or a different make of ink, then we strongly recommend flushing out the print heads before installing Our inks – Sublimation inks do not generally mix well with regular inkjet inks, and printing issues and head clogging can occur by mixing the inks together. Absolute Inkjet provides cleaning cartridges, or bulk cleaning fluid for use with our refillable bulk ink cartridges systems for this purpose - see [http://absoluteinkjet.com/sublimation-products/sublim8-sublimation-cleaning-products/.](http://absoluteinkjet.com/sublimation-products/sublim8-sublimation-cleaning-products/) The process for flushing a wide format printer is simple:-

- 1. Install Sublim8 cleaning cartridges in your printer or, if you are going to use a bulk ink refillable cartridge kit, fill the refillable cartridges with bulk Sublim8 cleaner and install in your printer.
- 2. Run an initial fill routine or power cleanings to prime the printer's ink system with cleaning fluid model specific instructions for this process are available at our sublimation support pages at [http://absoluteinkjet.com/sublimation-products/sublimation-support/.](http://absoluteinkjet.com/sublimation-products/sublimation-support/)
- 3. Print a nozzle check print to make sure that the printed output is showing no color.
- 4. Leave the printer to 'soak' overnight to ensure all old inks deposits are dissolved.

# Installing Sublim8 inks

Once the printer is cleaned and ready to install inks, Sublim8 ink cartridges or filled bulk ink refillable cartridges are installed in the printer. An initial fill routine or power cleaning will fill the printer's ink system with the new ink and perform nozzle check prints and cleaning cycles as necessary. You are now ready to print.

### Color management using Sublim8 Inks

Sublimation inks provide vastly different color dynamics than regular inkjet inks, so the standard Epson color profiles and print driver settings will not work well. We provide free color adjustment files in the form of ICC color profiles that will provide you with great color when using Subliim8 inks. These free profiles are designed to work with any ICC compliant imaging software (such as Adobe Photoshop) in conjunction with the standard Epson print driver software. ICC profiles are easy to install and use, and each of our profiles comes with installation and usage instructions. Profiles can be downloaded from our support pages at [http://absoluteinkjet.com/sublimation-products/sublimation-support/.](http://absoluteinkjet.com/sublimation-products/sublimation-support/) We are in the process of building our profile library for all the printer models we support with Sublim8 inks so, if a profile is not currently available for your printer on our website, then we are happy to make a free profile for you. This requires that you print the necessary profile target prints using your printer on sublimation paper using Sublim8 inks, and send it to us for transfer and profile creation. Contact our support team through our contact us page for more details.

#### Transfer Instructions

Sublim8 inks transfer at the same temperatures as most commonly used sublimation inks, and we recommend a temperature range of 375F – 400F with a transfer time of 60 – 180 seconds dependent on the sublimation blank they are being transferred to. We recommend the following heat and transfer times for commonly used sublimation blanks:-

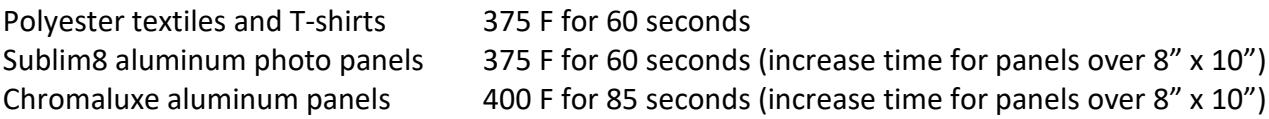

The manufacturer of the blank you are using should be able to provide specific temperature/time settings for their products.